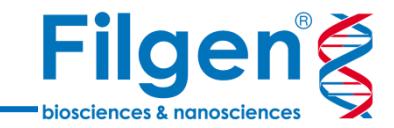

# **CLC Genomics Workbenchを用いた 分子系統樹解析**

**系統樹解析ツール**

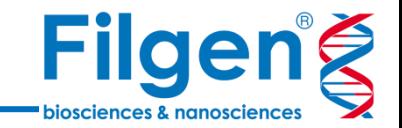

- CLC Genomics Workbenchには、遺伝子配列データより分子系統樹作成を行うツール、ある いはその関連ツールが多数搭載されている
- 系統樹の表示を行う際に、サンプルのメタデータも同時に表示させ、解析結果の解釈などに役立 てることが可能

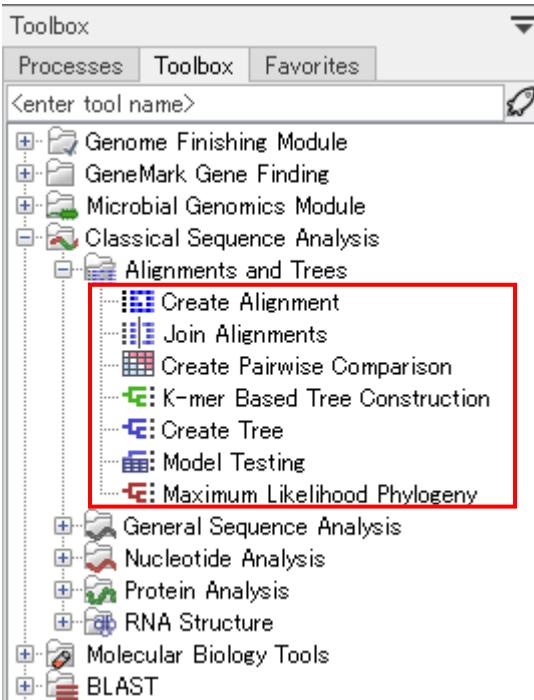

#### **Create Alignment**:

• 配列間アライメントデータの作成

#### **Join Alignments**:

複数のアライメントデータを統合

#### **Create Pairwise Comparison**:

• ペアワイズの配列間比較データを作成

#### **K-mer Based Tree Construction**:

• K-merを利用した系統樹の作成

#### **Create Tree**:

• 系統樹の作成

### **Model Testing**:

• 最適な置換モデルの同定

### **Maximum Likelihood Phylogeny**:

• 最大尤度を利用した系統樹の作成

**解析ワークフロー**

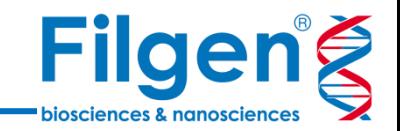

- 配列データに始まり、「Create Tree」「Maximum Likelihood Phylogeny」では「Create Alignment」によるアライメントデータ作成を経て、系統樹を作成する
- 「K-mer Based Tree Construction」では、アライメントデータ作成を経ずに系統樹を作成する ため、アライメントデータ作成が困難な配列長の大きいデータセットに適している

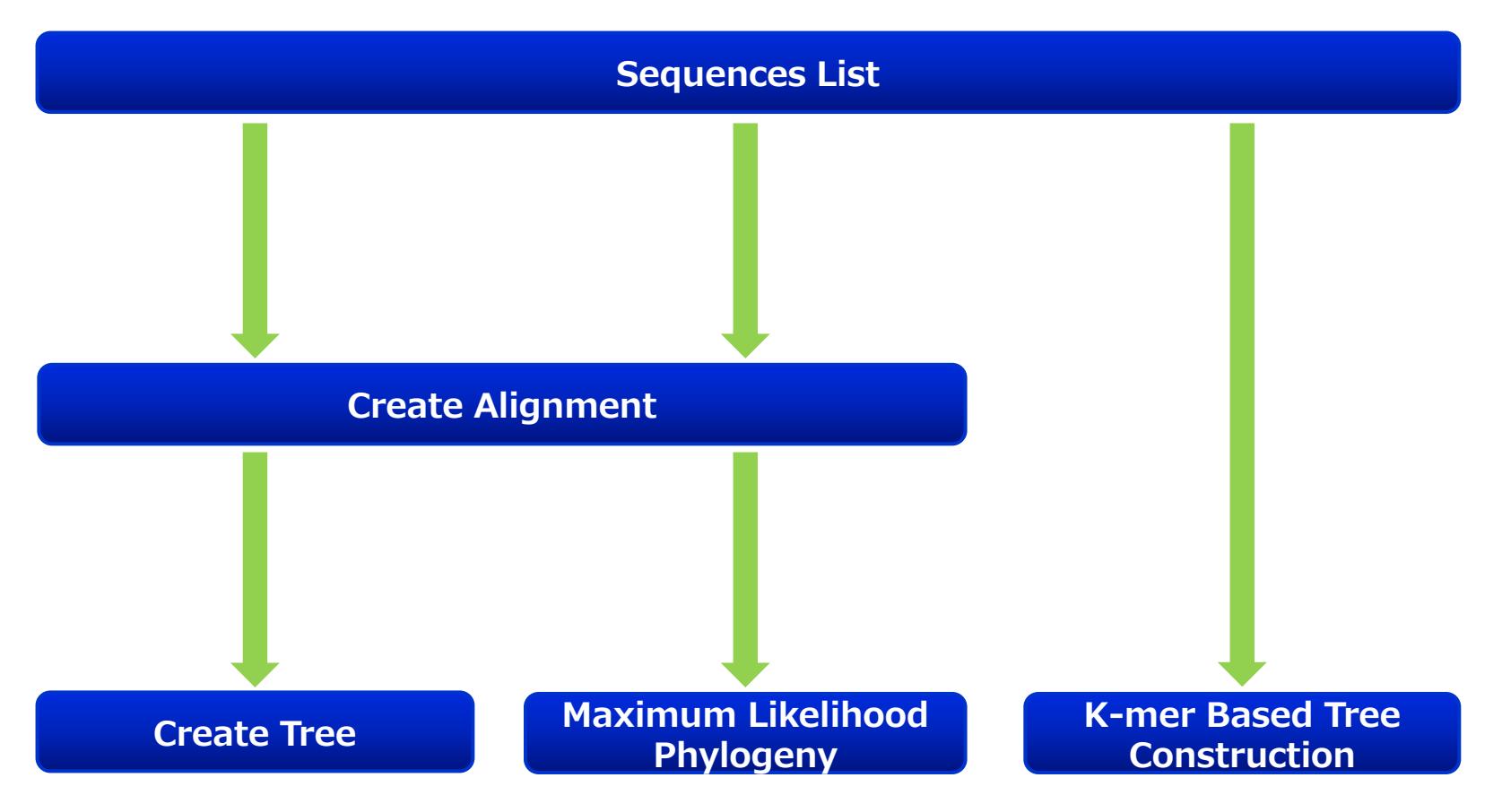

**配列アライメント**

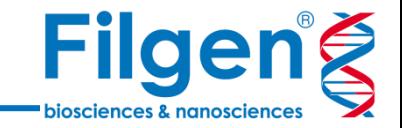

- 「Create Alignment」を使用し、複数の配列データを並べて表示したアライメントデータを作成
- ✔ 塩基の頻度を表すシークエンスロゴも同時に表示

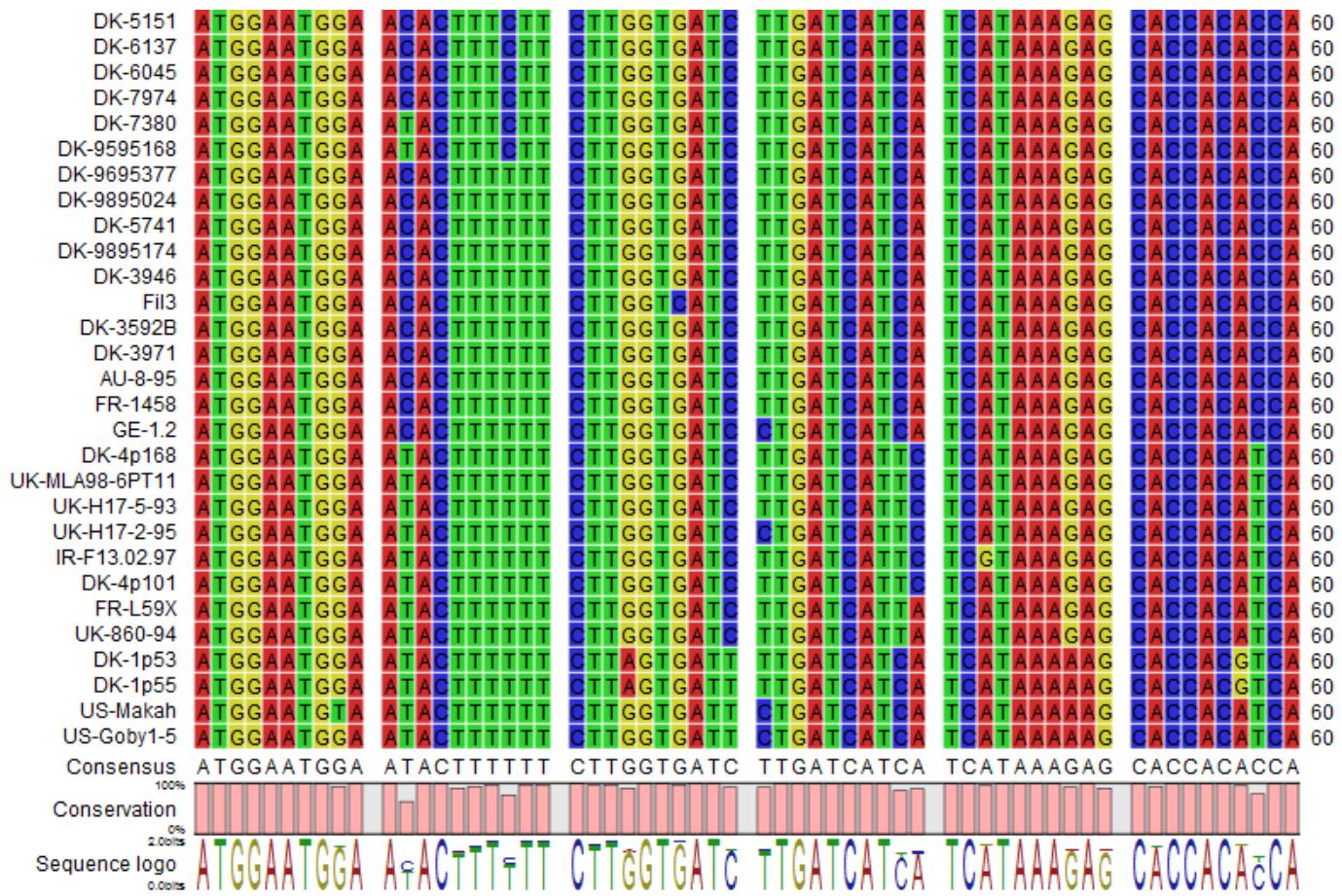

 計算アルゴリズムの異なる「Create Tree」「K-mer Based Tree Construction」 「Maximum Likelihood Phylogeny」の3種類のツールを使用可能

**系統樹作成**

作成された系統樹データは、レイアウトの編集や属性データなどの追加表示のカスタマイズが可能

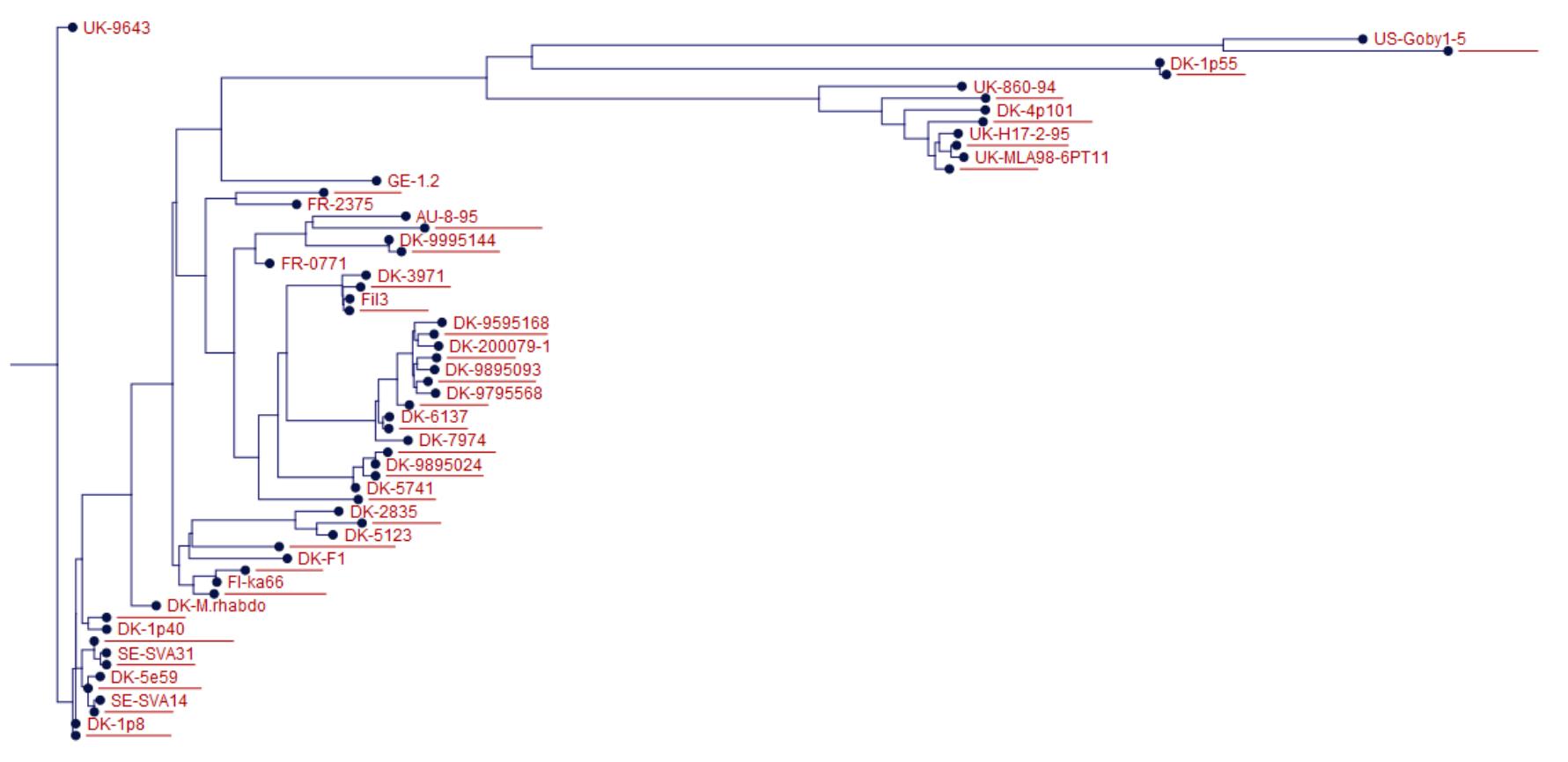

**Filgeng** 

biosciences & nanosciences

## **計算パラメータ**

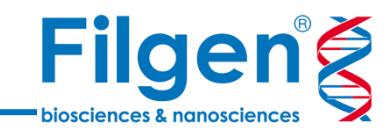

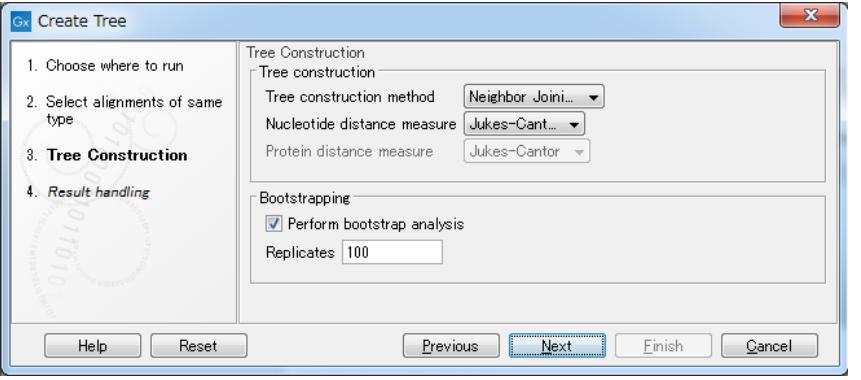

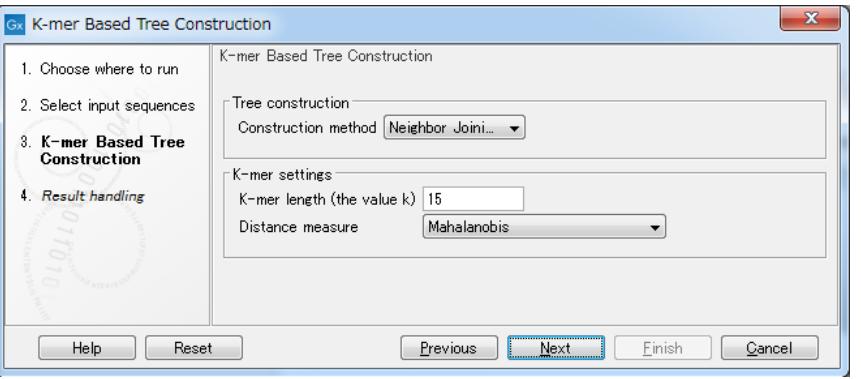

#### **Create Tree K-mer Based Tree Construction**

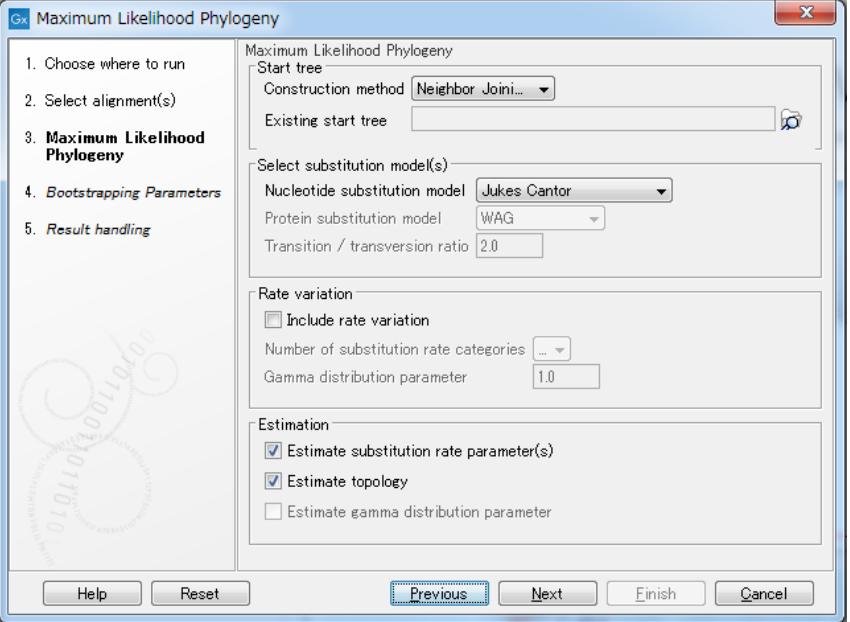

- ✔ 3ツールとも、系統樹作成にNeighbor Joining法かUPGMA法を選択可能
- ✔ その他、ツールによってはブートストラップ値の 計算や、塩基置換モデルの選択、K-mer値 の設定などを行うことが可能

#### **Maximum Likelihood Phylogeny**

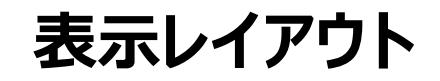

**Filgeng** biosciences & nanosciences

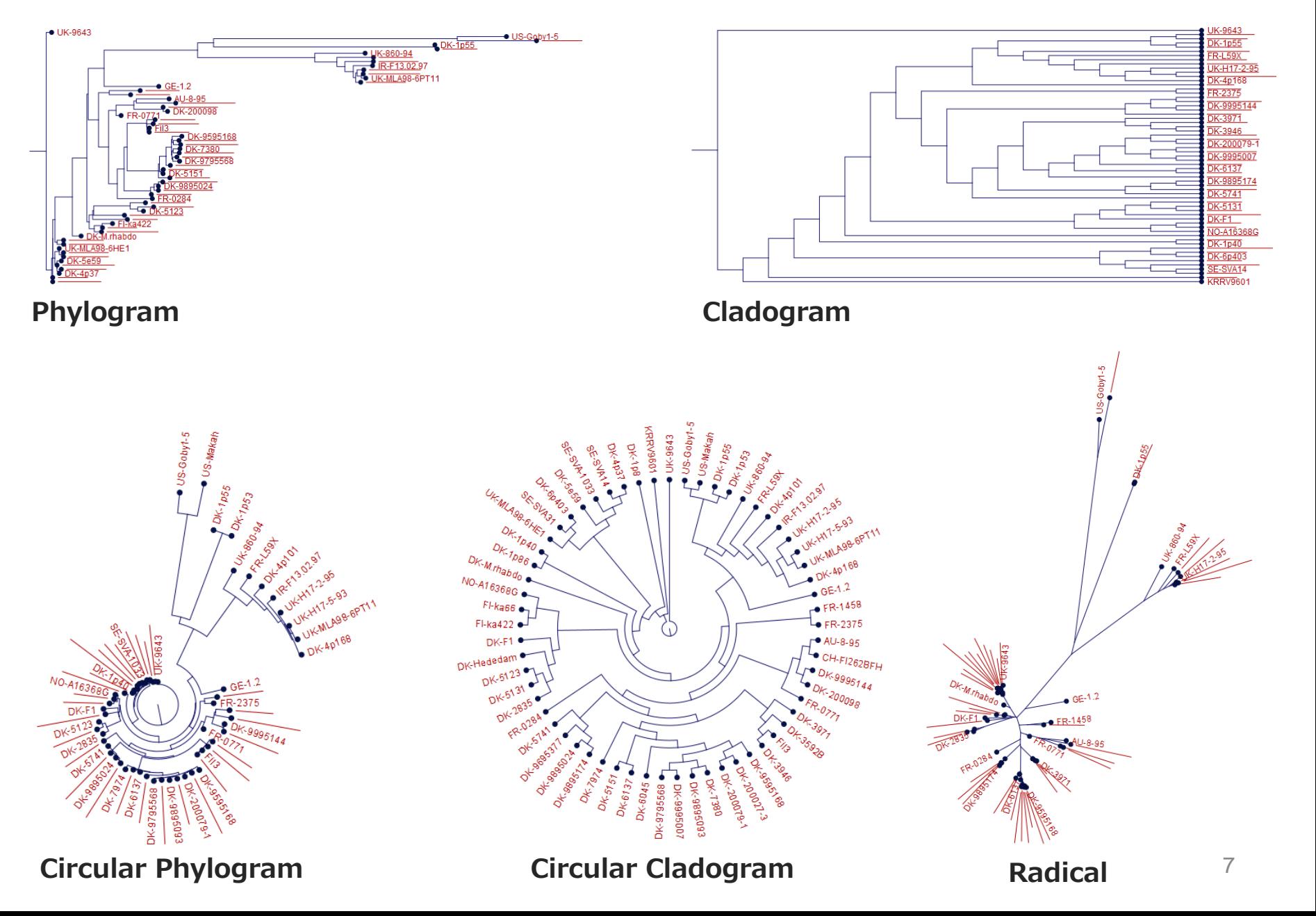

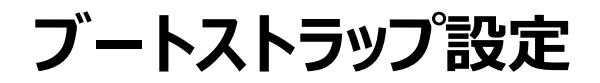

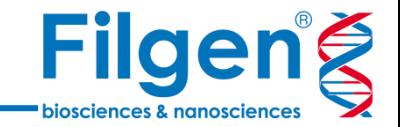

 系統樹作成の際にブートストラップ値の計算を行った場合、ブートストラップ値の表示や、閾値を 設定してのノードの折り畳み、あるいはハイライト表示の設定を行うことが可能

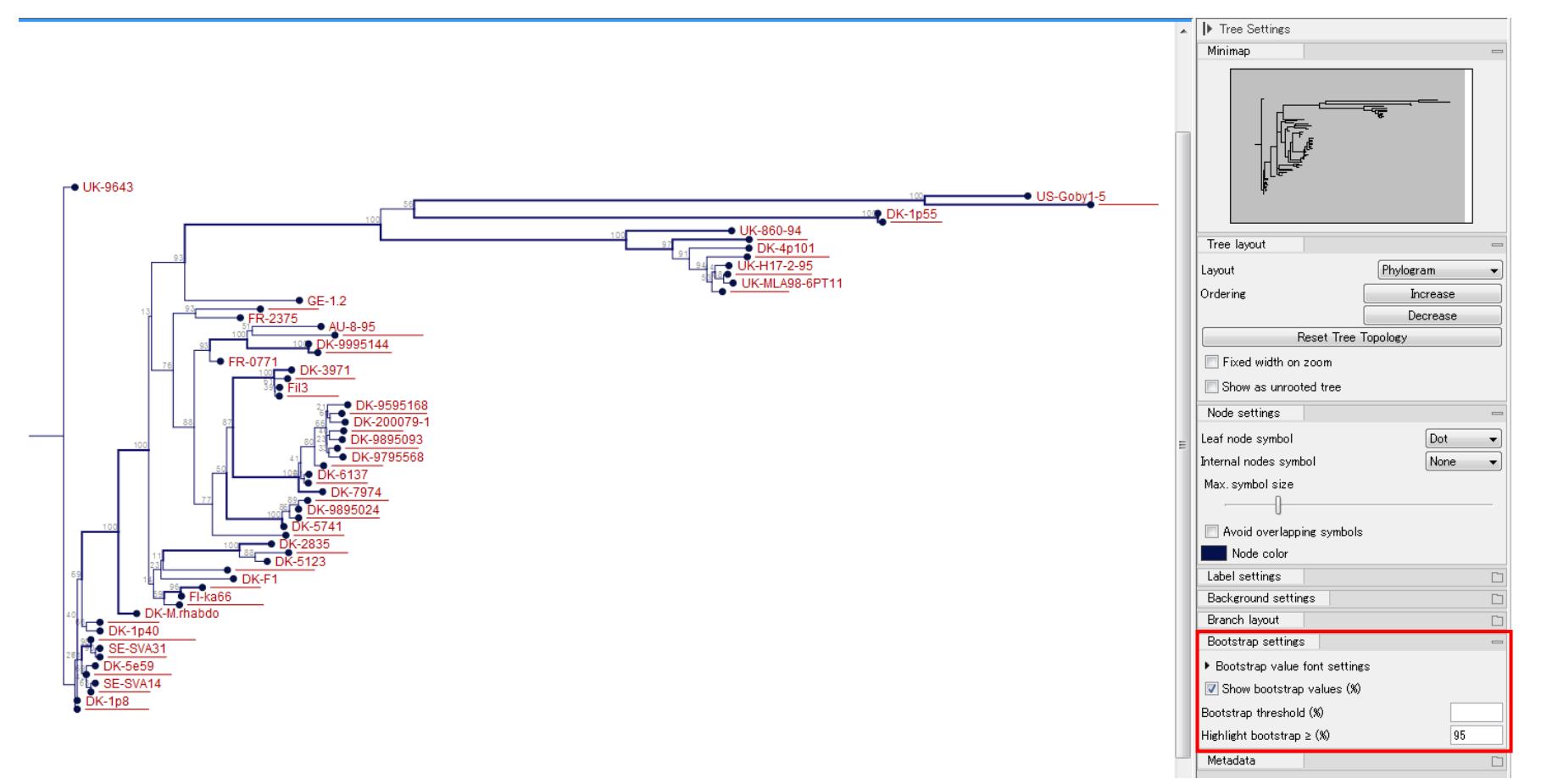

**メタデータインポート**

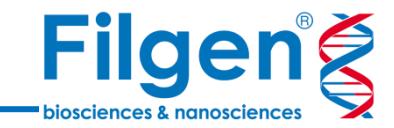

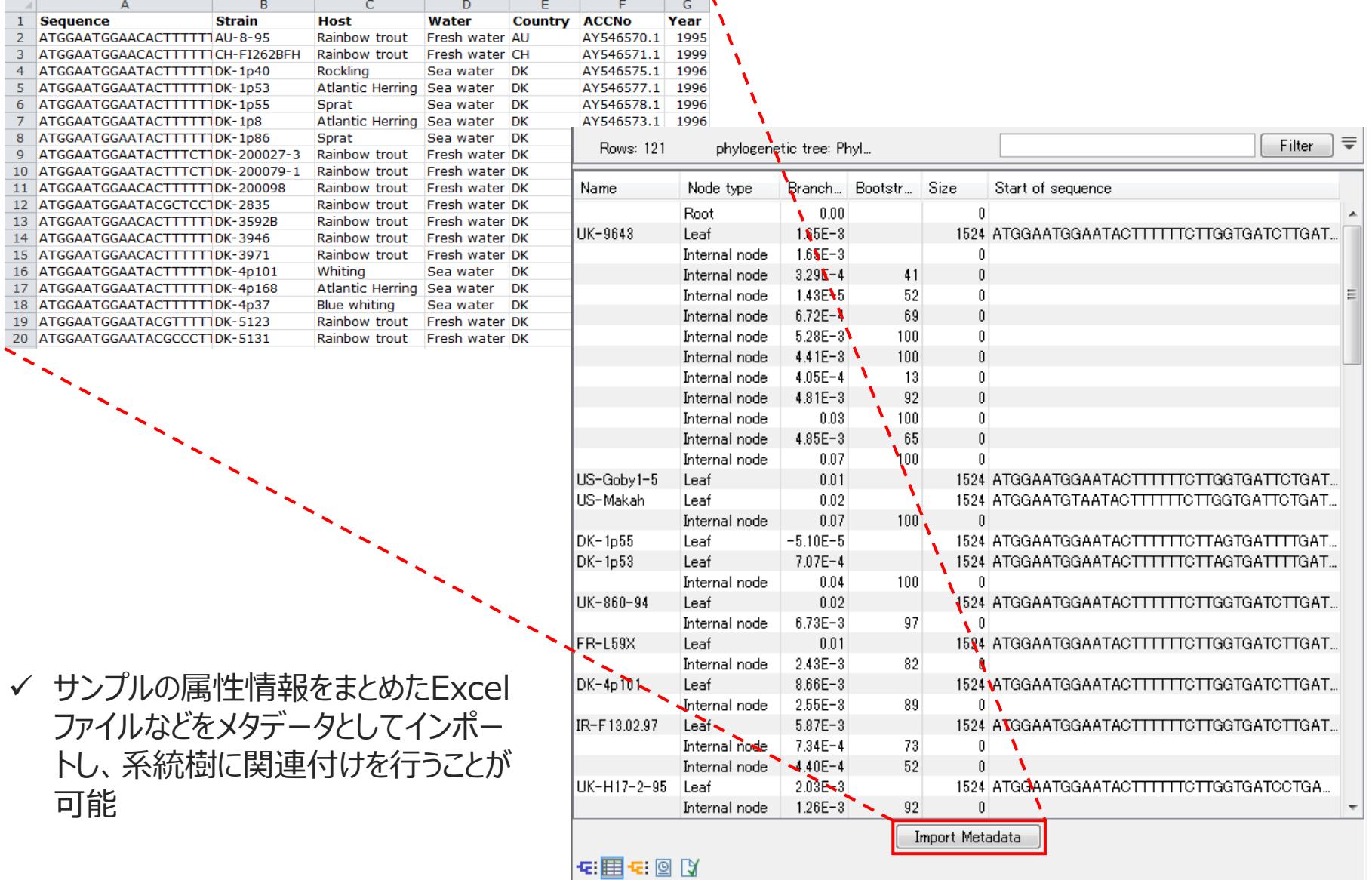

**メタデータインポート**

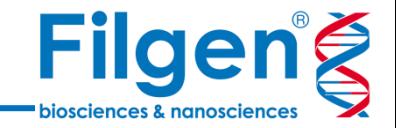

 メタデータのインポートを行うと、系統樹の各サンプルに対して、Excelファイルの属性情報が関連 付けられ、マウスカーソルを合わせることで、情報が表示される

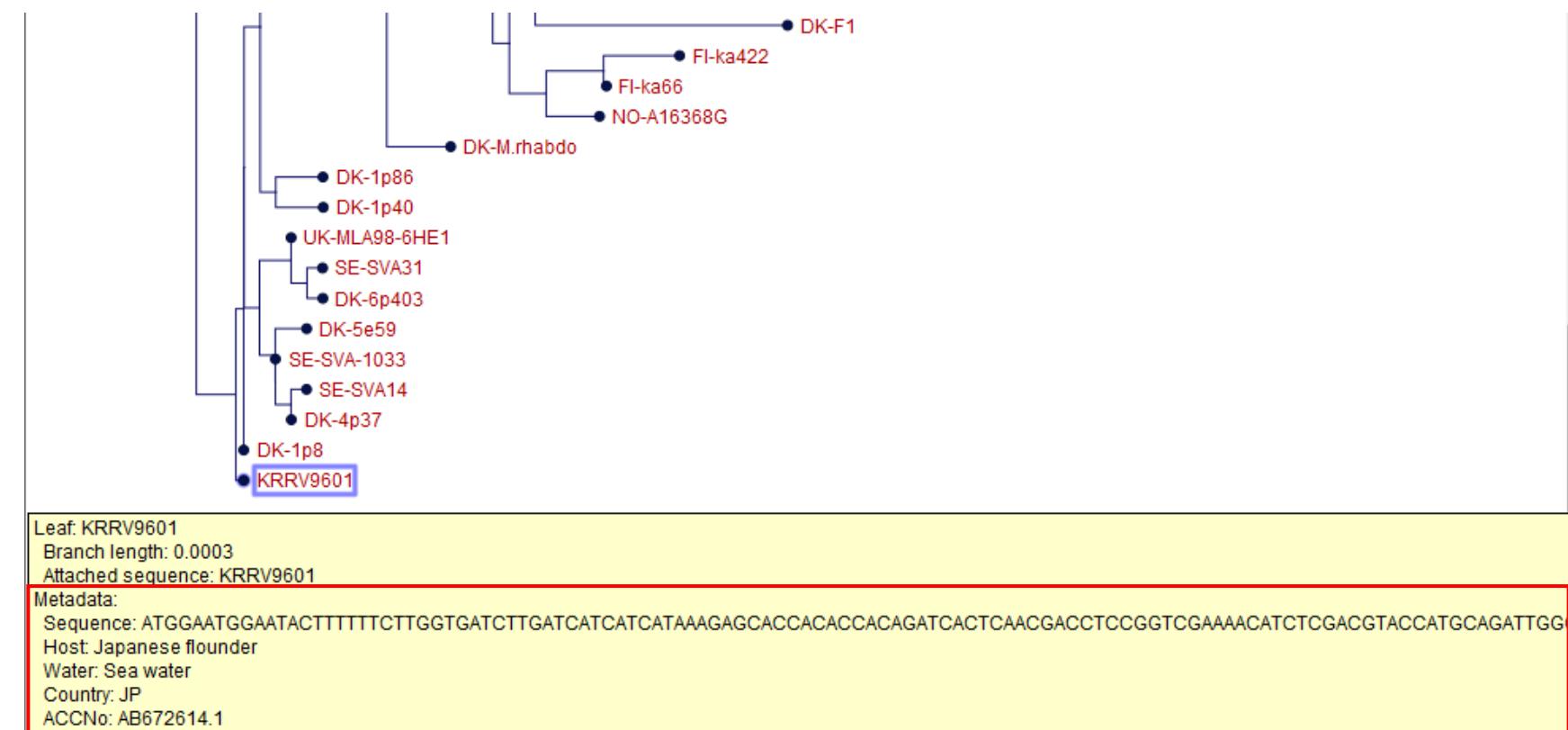

Year: 1996

**メタデータ表示設定**

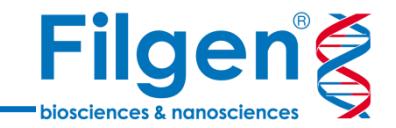

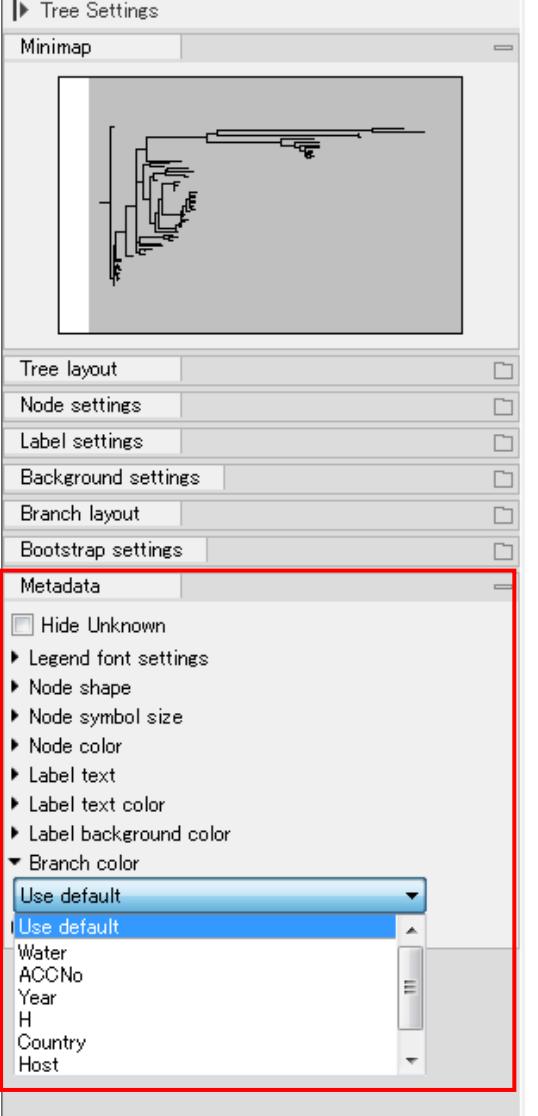

- メタデータのインポートを行うと、画面右側の「Metadata」項目 にて、メタデータの属性情報に基づいた、系統樹のノードやラベ ル表示の設定を変更できるようになる
- 複数の設定項目を、系統樹に同時に反映させることができ、 系統樹とサンプル属性情報を一つの画面に統合させての表示 が可能となる

**メタデータ表示**

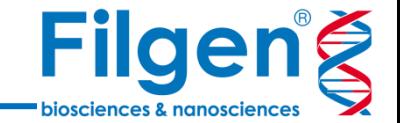

✔ Node symbol sizeとNode colorにメタデータの情報をそれぞれ反映

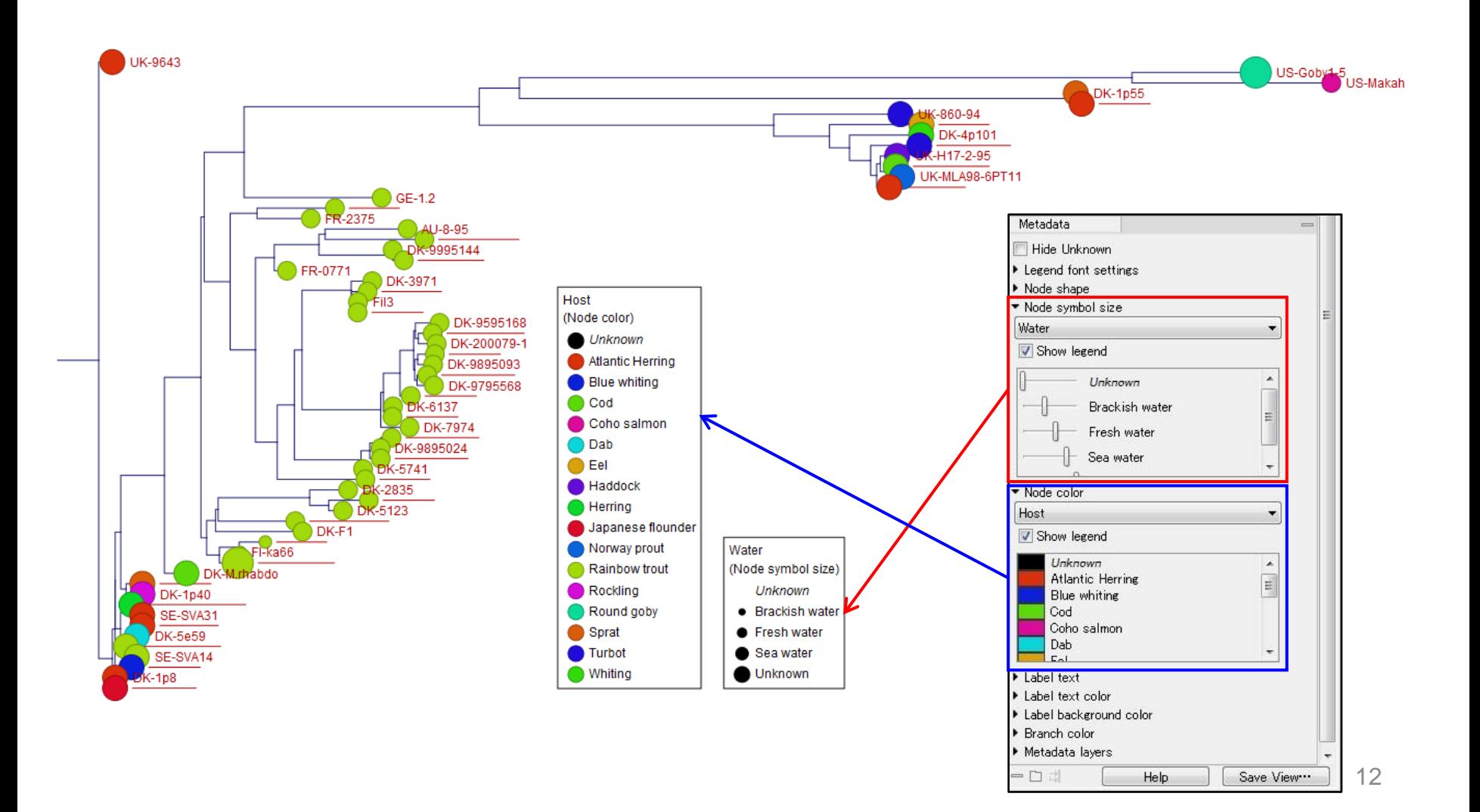

**メタデータ表示**

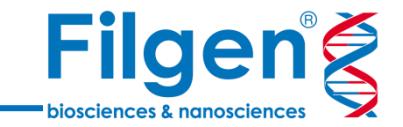

#### ✔ 続いてレイヤーにもメタデータの情報を反映

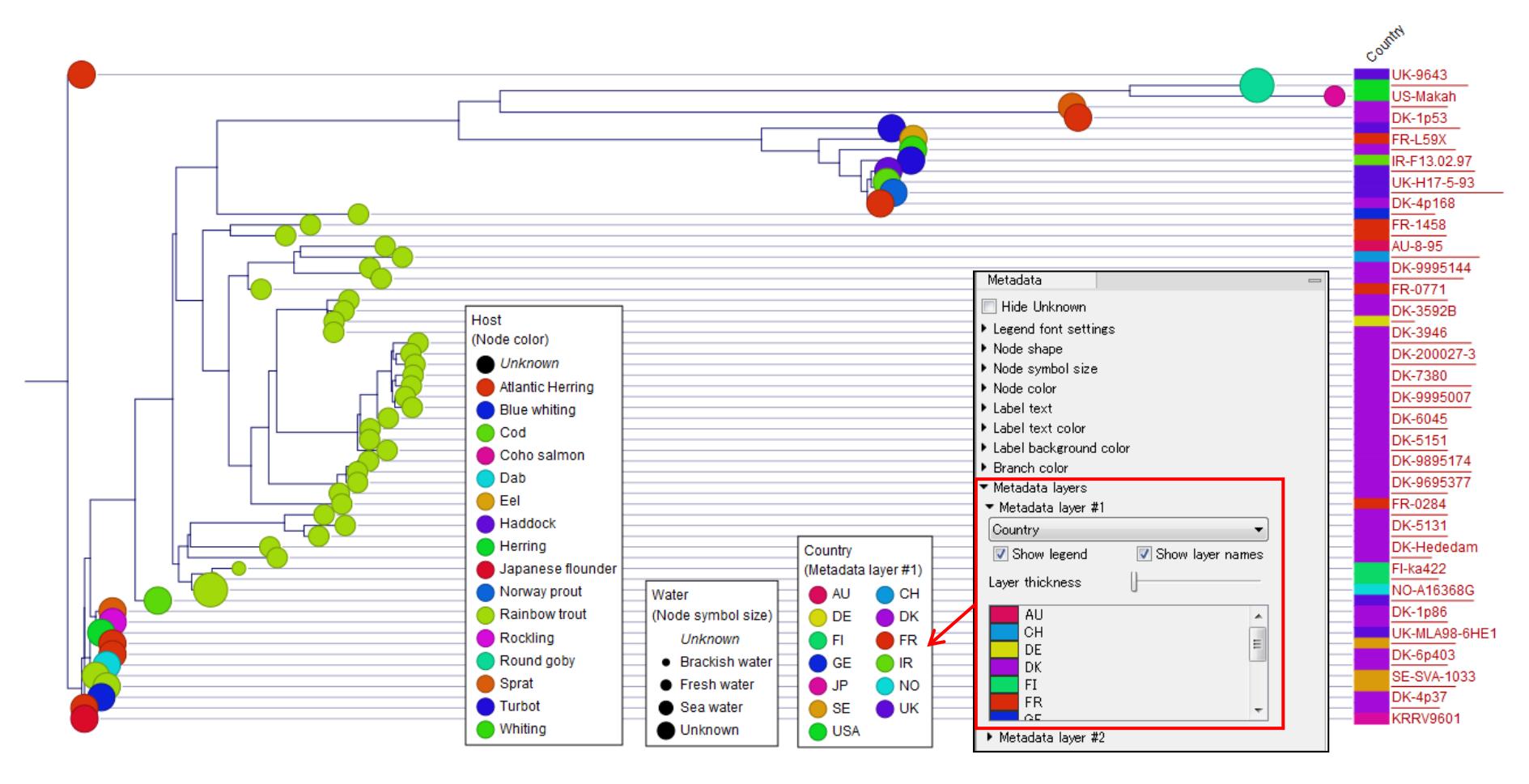

**メタデータ表示**

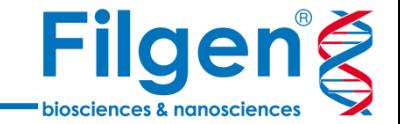

系統樹の表示レイアウトを変更した場合も、同様にメタデータの表示が可能

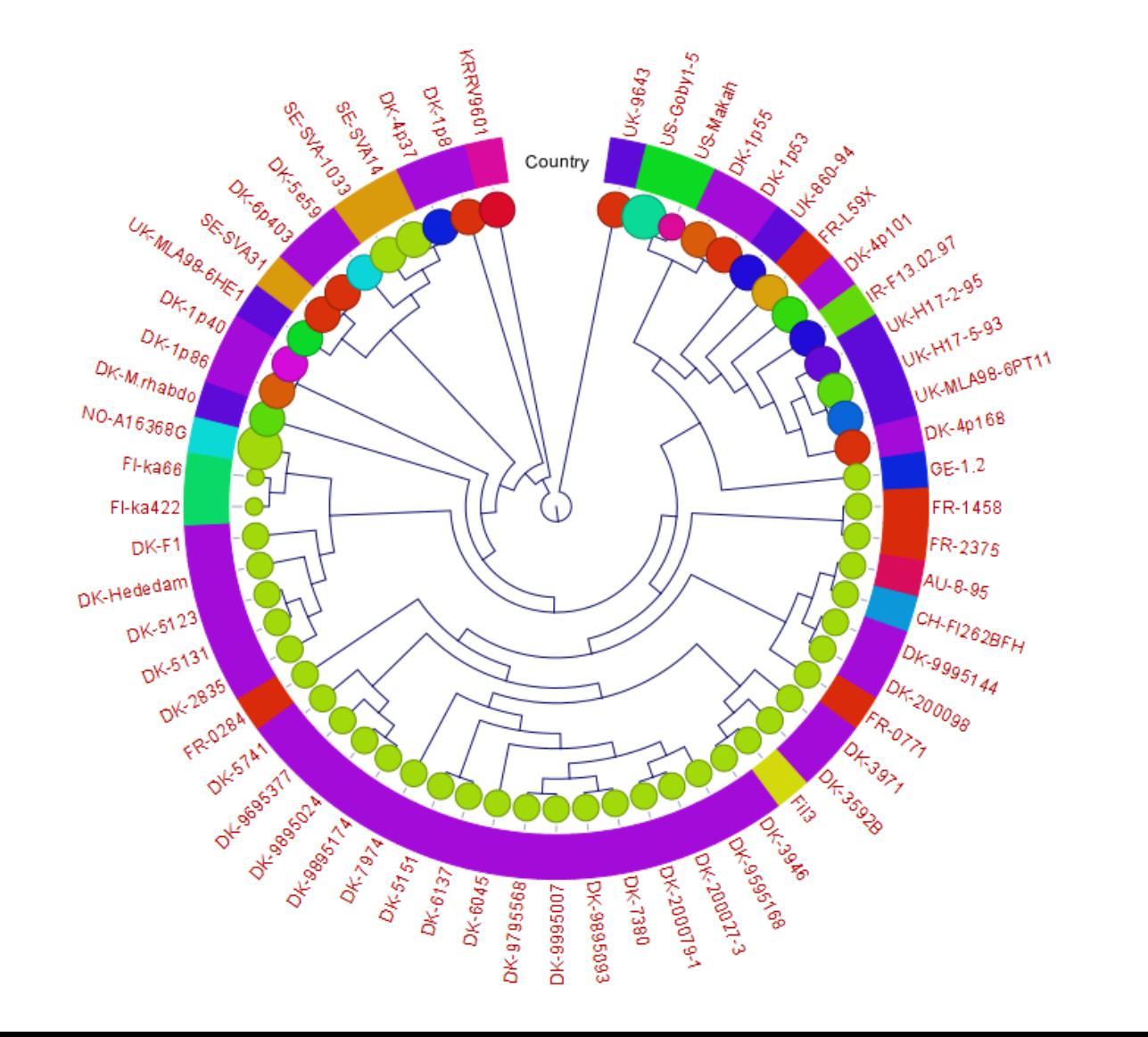

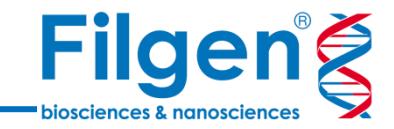

## お問い合わせ先:フィルジェン株式会社 TEL 052-624-4388 (9:00~18:00) FAX 052-624-4389 E-mail: biosupport@filgen.jp